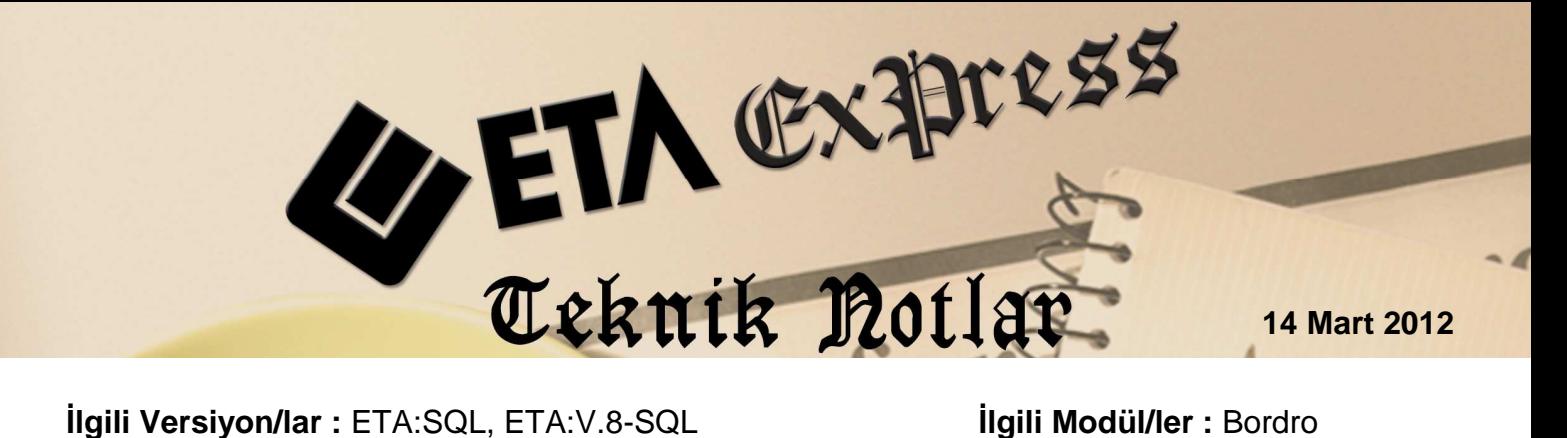

## **İHBAR TAZMİNATI HESAPLANMASI**

Çeşitli sebeplerle işten çıkartılan personele ödenen İhbar Tazminatının hesaplama işlemini programımızda yapabilirsiniz. Üstelik, tanımlanması ve uygulanması son derece kolay.

## **Nasıl Uygulanır ?**

Öncelikle Bordro/Servis/Sabit Tanımlar/Ücretler/Ödenek Tanımlarında İhbar tazminatı için bir ödenek tanımlanmalıdır.

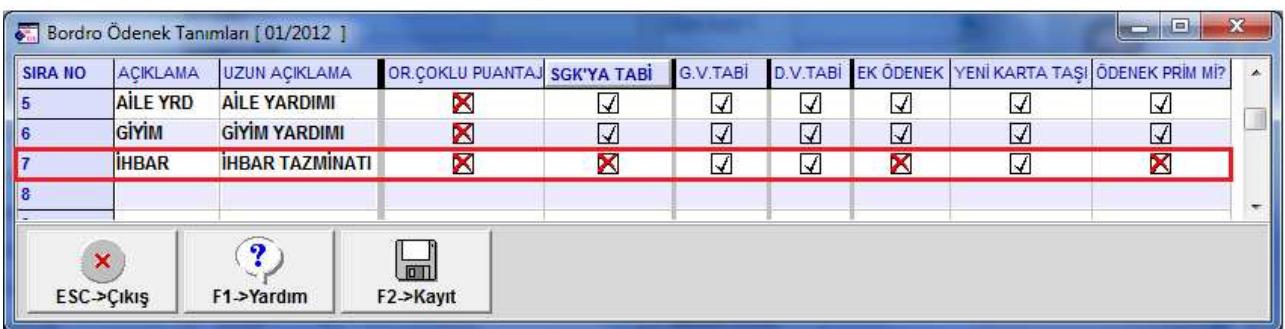

Bordro/Servis/Sabit Tanımlar/Parametreler/**Vergi Prm.-2** sayfasında **İhbar Taz.Ödenek No** sahasına, ödenek tanımlarında tanımlanan ödenek no yazılmalıdır.

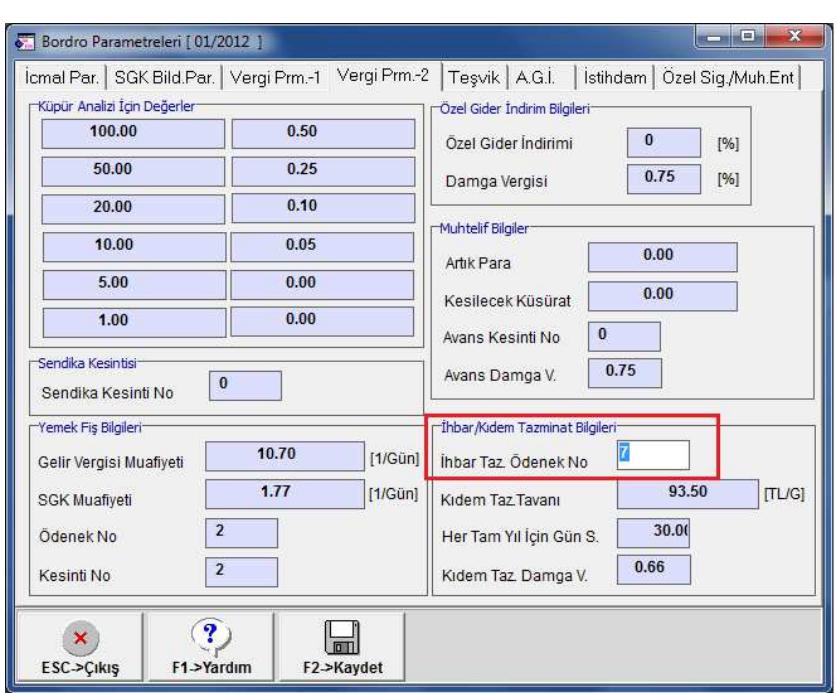

Personel sicil kartı, **Kişisel Bilgiler** sayfasında ilgili personelin **Çıkış Tarihi, İşten Çıkış Kodu** sahaları doldurulur ve **Çalışma durumu** parametresi **1-İşten Ayrıldı** seçilir. Personelin puantaj kartı doldurulur.

Daha sonra, personel sicil kartı **F8-Detay Bilgi** kısayol tuşunun yanındaki aşağı ok butonuna basılır ve **İhbar Tazminatı Hesaplama** seçilir

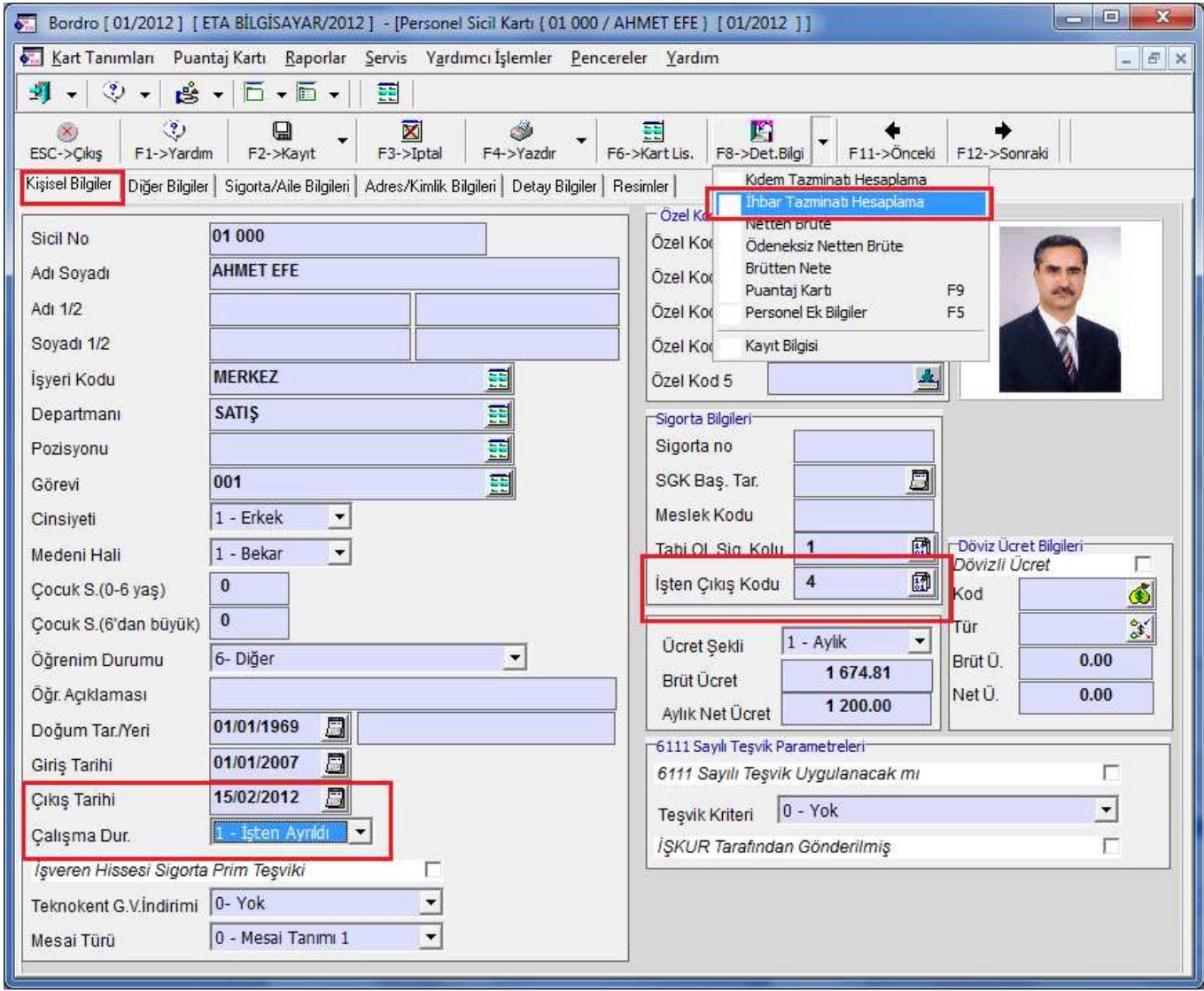

İhbar tazminatı hesabı ekranında, giriş/çıkış tarihi, kanuni ihbar süresi, çalışılan yıl/ay/gün ve diğer hesaplama bilgileri, programımız tarafından otomatik olarak getirilir. Personele Brüt ücreti haricinde başka bir ödeme yapılıyor ise, bu ödeme bilgileri **Eklenti adı** ve **Aylık tutarı** sahalarına elle girilmelidir.

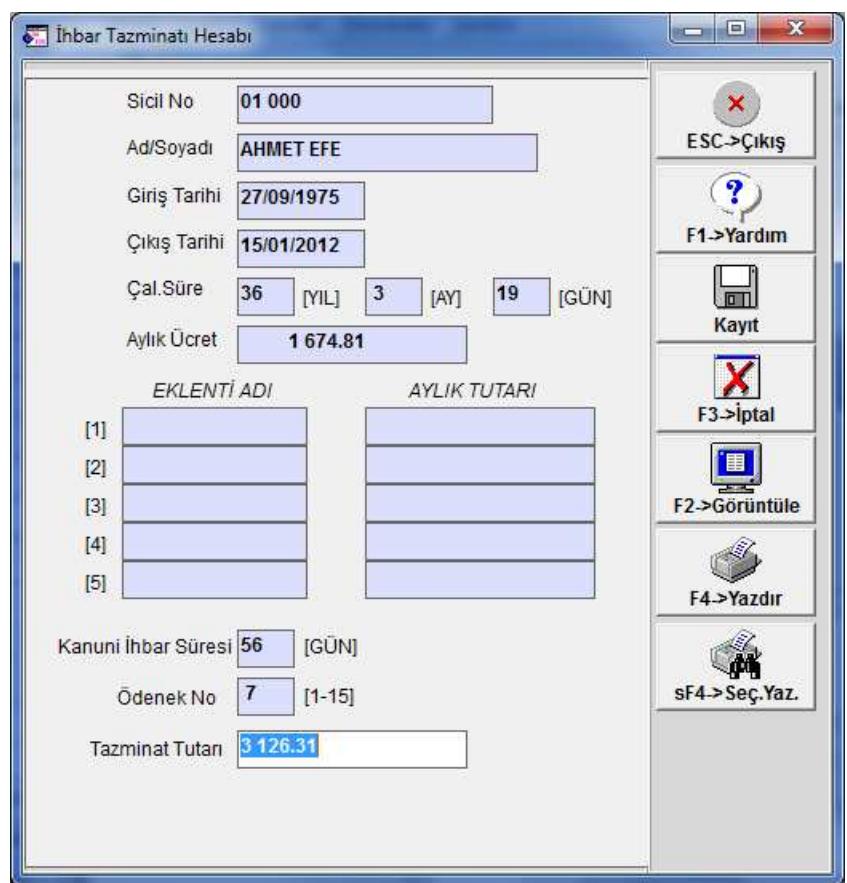

Daha sonra bu ekran **Kayıt** edilir. Kayıt yapıldığında **İhbar tazminatı tutarı** bu personelin puantaj kartı, ödenekler sahasındaki İhbar ödeneği sahasına program tarafından otomatik olarak yazılır.

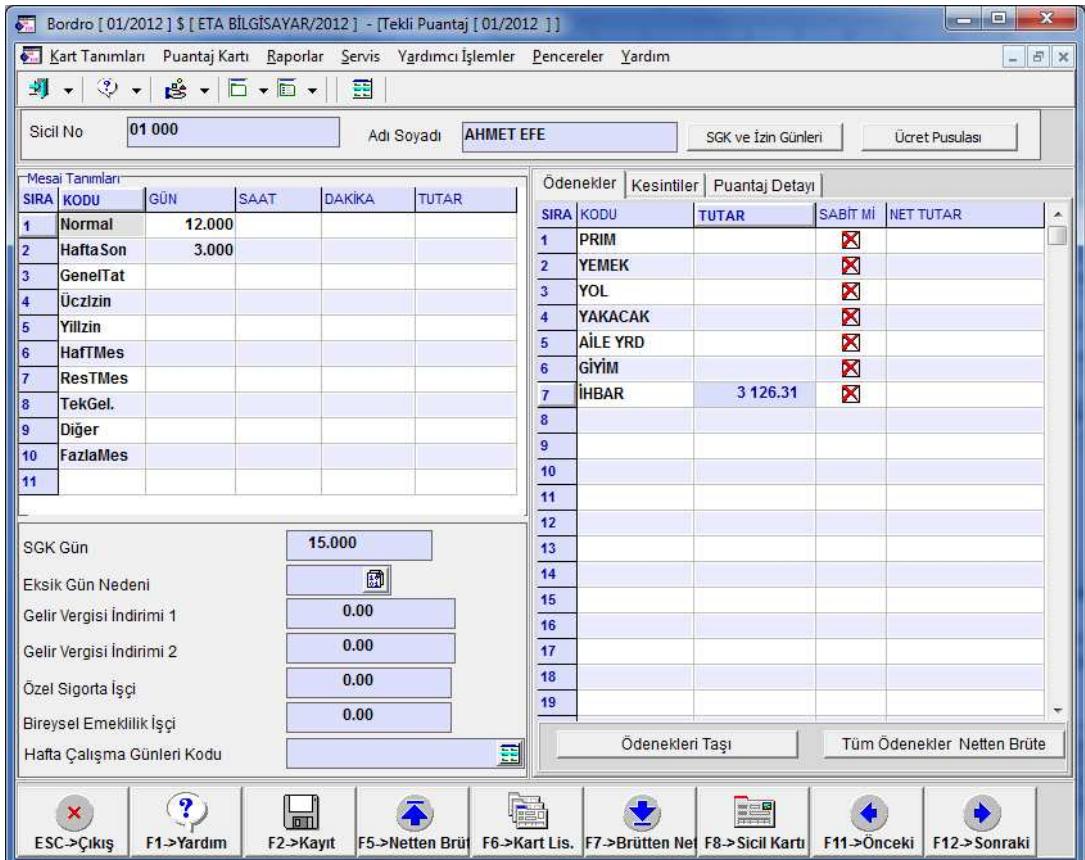

İhbar tazminatı hesabı ekranında **F2-Görüntüle** ile **F4-Yazdır** kısayol tuşları ile **İhbar tazminatı hesap pusulası** görüntülenebilir veya döküm alınabilir.

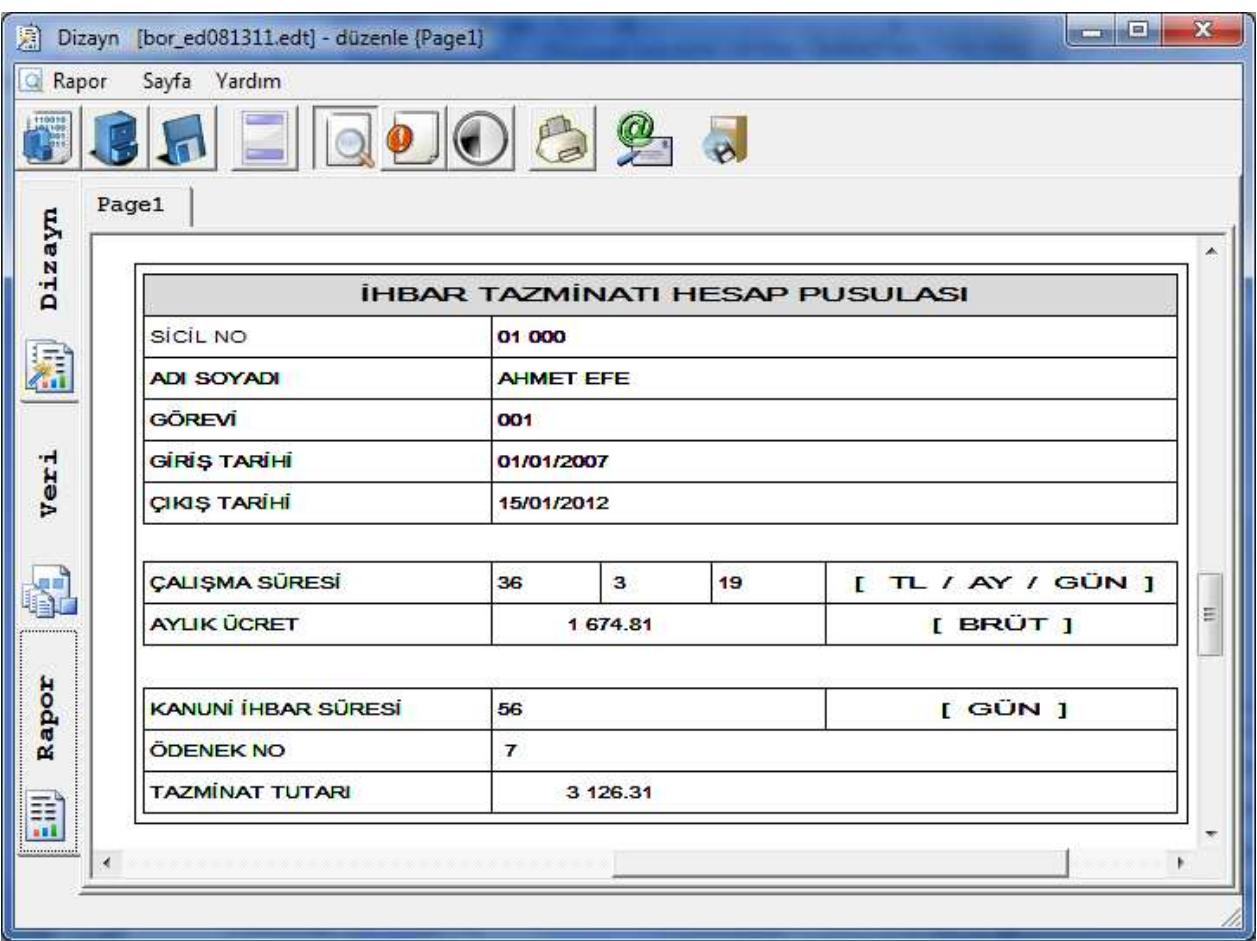

## **Not:**

İhbar tazminatındaki Gelir ve Damga vergi kesintilerini ücretten ayrı görebilmek için;

- **1.** İhbar tazminatı hesaplama işlemini yapmadan önce, Bordro/Servis/Devir işlemleri/**Kısmi Bordro Devri** bölümünden bu personel seçilerek kısmi devir işlemi yapılır. (Kısmi devir işleminde **Puantaj bilgileri silinecek mi?** sorusu **Evet** ile geçilmelidir.)
- **2.** Personel sicil kartında, İhbar tazminatı hesaplama işlemi yapılır. İlgili personelin puantaj kartında belirtilen ödenek numarasına ihbar tazminatı tutarı otomatik gelir. İcmal raporu veya ücret pusulası dökümü alındığında Gelir vergisi ve Damga vergisi bilgileri ihbar tazminatı tutarlarına göre alınır.

![](_page_3_Picture_6.jpeg)